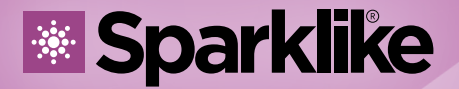

Your IG Quality Assurance

## FAST INSTRUCTION MANUAL

# **Sparklike Handheld™ 3.0**

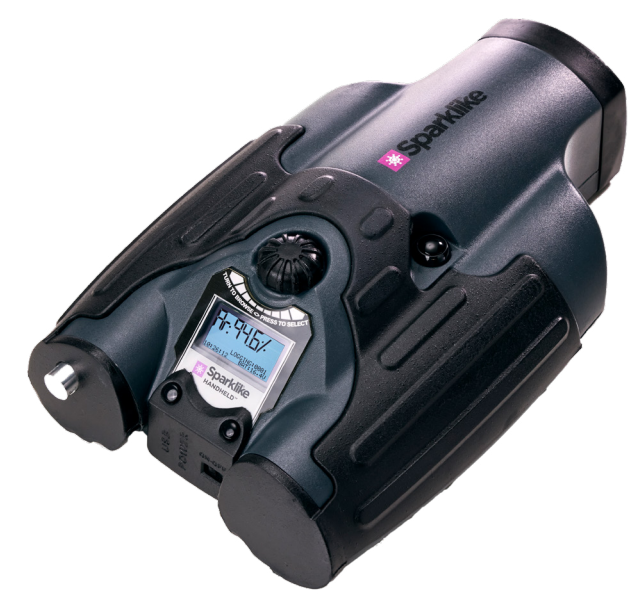

## **Table of Contents**

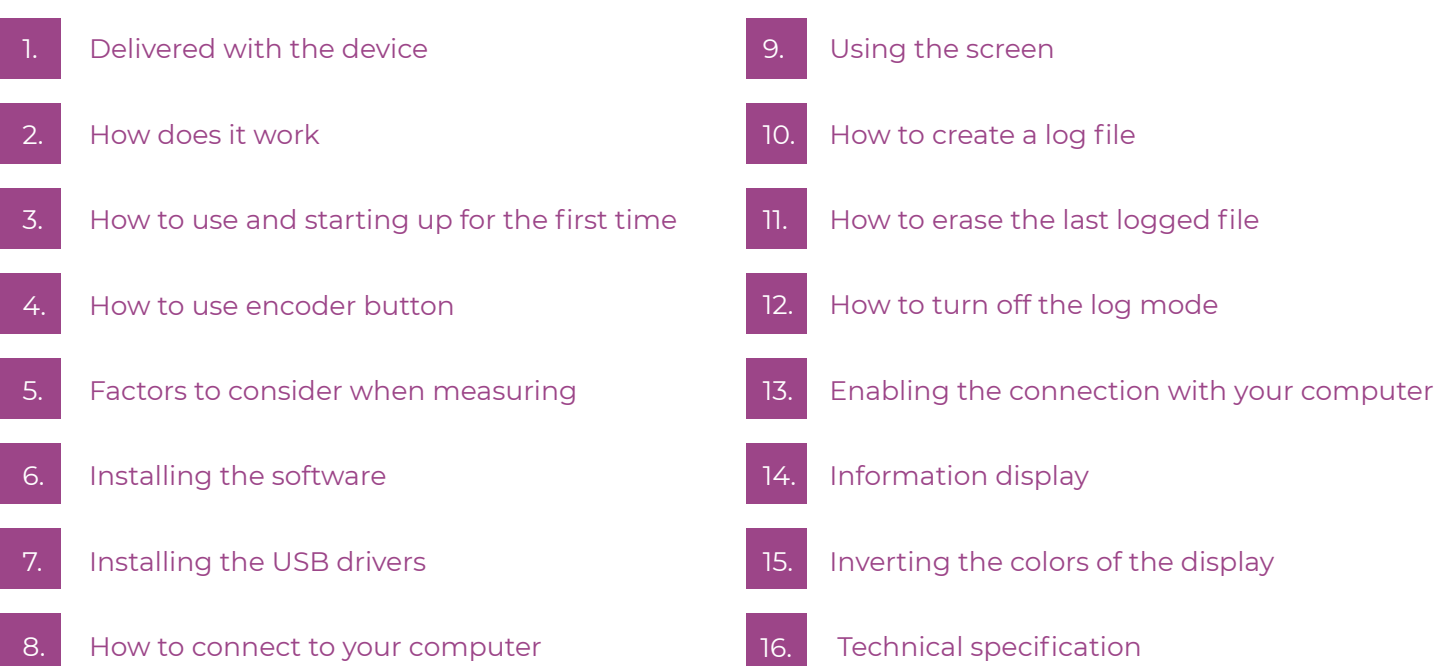

**Sparklike technology since 2000**

#### WARNING

- $\blacktriangleright$  The instrument uses high voltage, therefore the device should NEVER be used near computers nor other sensitive electronic devices.
- Persons with heart conditions or who use pacemakers should not use this device.
- The high voltage discharge should never be directed at humans or at animals either directly or through a conductive material such as wires or metal structures.
- The Sparkilike Handheld™ should NEVER be used to measure any flammable substances nor be used in any flammable environment. Also make sure that the insulating glass unit does not contain any flammable substances. (Such as Isopropanol, Alcohol, Acentone, Xylen, Thinner)
- The device should never be used in wet or in humid conditions.
- Never use the instrument while standing on unsteady surfaces.
- $\blacktriangleright$  The device is a precision measuring instrument and should be handled accordingly. Please, handle the device with care.
- Always turn off the power when instrument is not in use.
- $\blacktriangleright$  Keep fingers and other body parts clear of the high voltage area when using the device. Do not keep the device connected to your computer nor other electronic devices while performing measurements.
- Do not open the Sparklike Handheld casing. In such case calibration is void and no safety guarantee can be granted.
- Do not use any other battery charger than charger provided by the manufacturer.
- Do not use any other power source for the Sparklike Handheld than the battery provided with the device.

## 1. DELIVERED WITH THE DEVICE

- 1. Sparklike Handheld™ device
- 2. Neck strap
- 3. Setup Guide
- 4. Calibration certificate
- 5. Battery
- 6. USB Cable
- 7. Battery charger and power cord
- 8. Carry case
- 9. Protective cap
- 10. Option: Protective hard case

Software, Drivers and Instruction manuals can be downloaded at [sparklike.com/handheld](https://www.sparklike.com/en/products/sparklike-handheld)

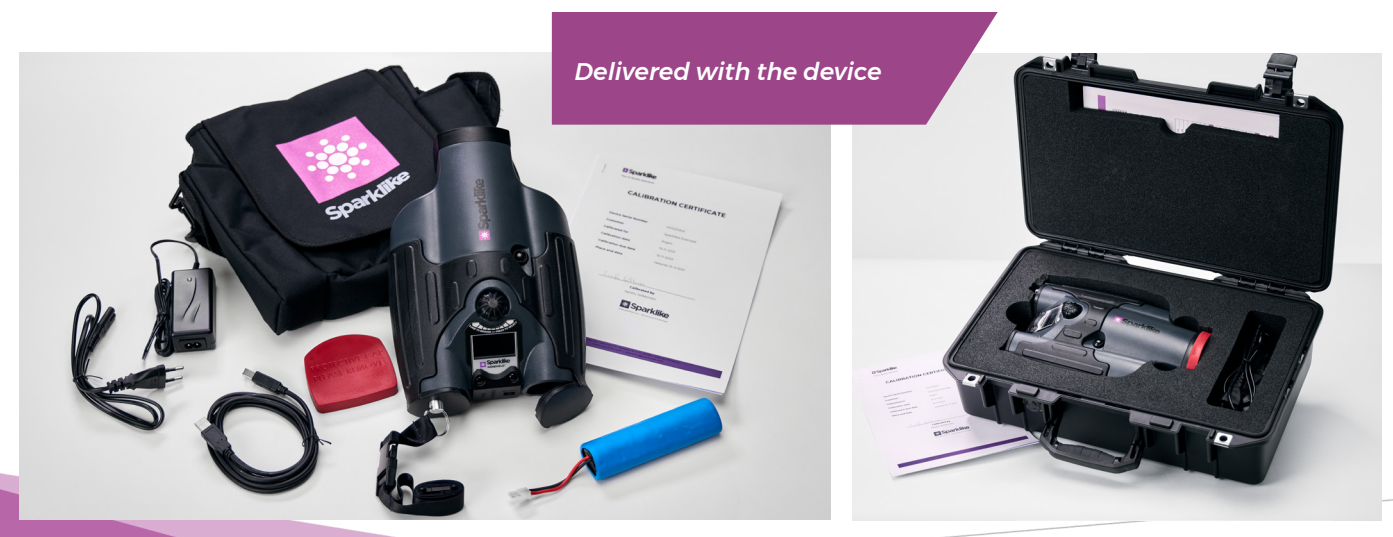

## 2. HOW DOES IT WORK

A high voltage spark (1) is ignited inside the IG unit (A). This high voltage spark causes the argon atom to emit light to a spectrometer (2). A microprocessor (3) interprets the information of the spectrometer and calculates the argon concentration on the display (4).

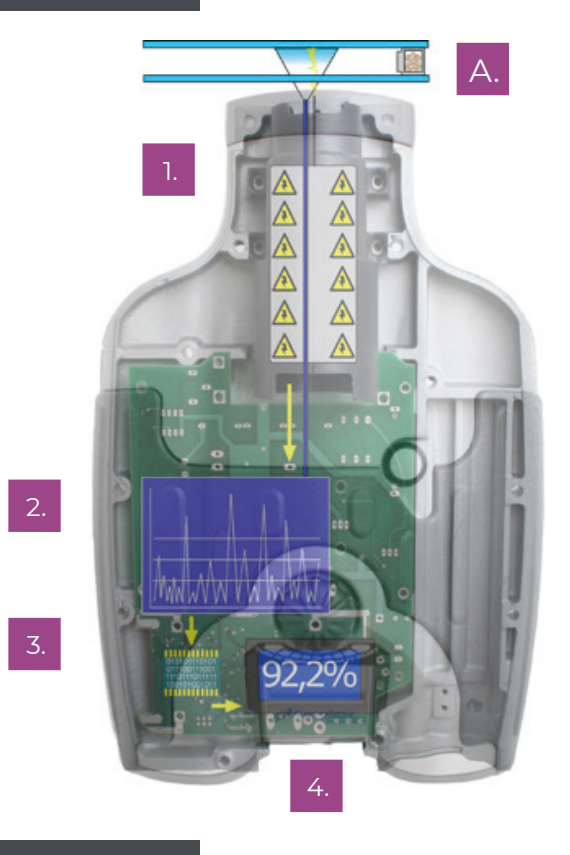

## 3. HOW TO USE AND STARTING UP FOR THE FIRST TIME

- 1. Open the battery hatch
- 2. Insert the battery
- 3. Connect it to the battery socket
- 4. Turn on the device from the ON/OFF switch
- 5. Register your device to activate the device at sparklike.com/register to receive an activation code to your e-mail
- 6. Register CARE
- 7. Input the activation code
- 8. Device settings will show on the screen
- 9. The device is ready for use

NOTE: Read all the warnings before the device is taken into use.

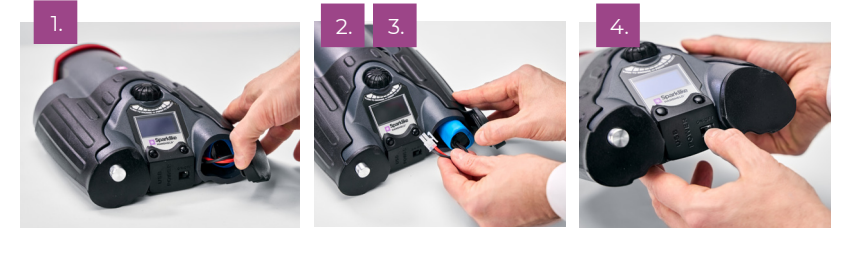

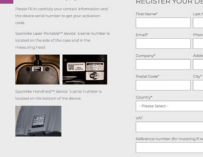

5.

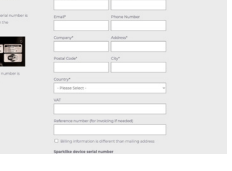

6.

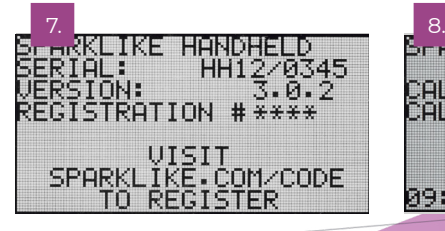

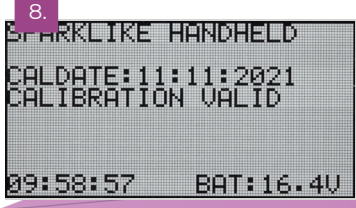

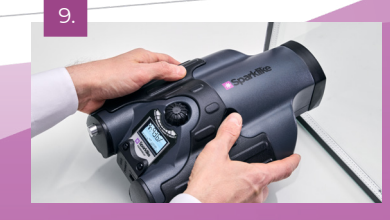

## 4. HOW TO USE ENCODER BUTTON

#### Press down to:

- 1. Enter MENU
- 2. Confirm a selection

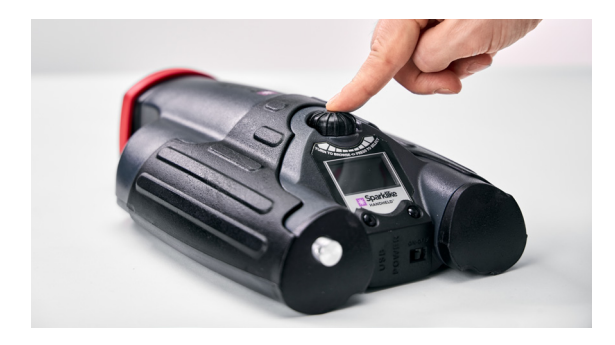

#### Turn to:

- 3. Scroll in the MENU
- 4. Name a log file

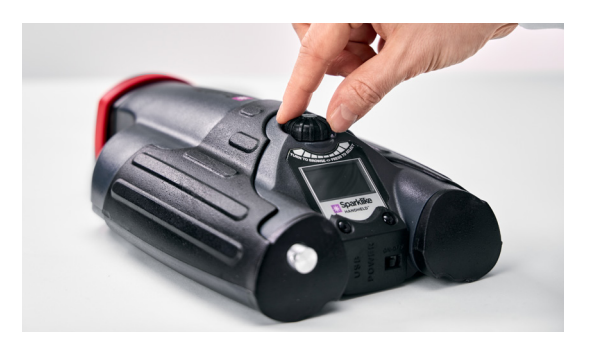

#### 5. FACTORS TO CONSIDER WHEN MEASURING

#### **Factors affecting the optics:**

- **Coloured glass**
- $\blacktriangleright$  Tinted glass (minimal effect)
- **EXTERN** Strong background light measurement (against the sun or other source)
- $\triangleright$  Dirt on the glass (minimal effect)
- $\triangleright$  Dirt on the front optical fibre
- $\blacktriangleright$  Mistreated front optical fibre or electrode

#### **Factors making it easier for the spark to "jump":**

- $\blacktriangleright$  High argon fills
- $\blacktriangleright$  Thin glass (6mm or less)
- $\blacktriangleright$  Thin air space (20mm or less)
- $\blacktriangleright$  Metallic or other conductor on surface 3, such as low-e coating
- **Metallic spacer bar**

#### **Factors affecting the spark:**

- Thick glass (over 6 mm)
- Plastic films on glass 1 (laminated glass, coatings, etc.)
- Metallic films on glass 1
- **Metallic components in glass 1**
- Low Argon fill (less than 90%)
- Wide spacer (over 15mm)
- Electrode is not in contact with the glass surface
- Sparklike Handheld is not evenly pressed against the glass
- Non-metallic spacers

#### **Correct conditions:**

- $\blacktriangleright$  Stable dark background light
- The device NOT moved during measurement

### 6. INSTALLING THE SOFTWARE

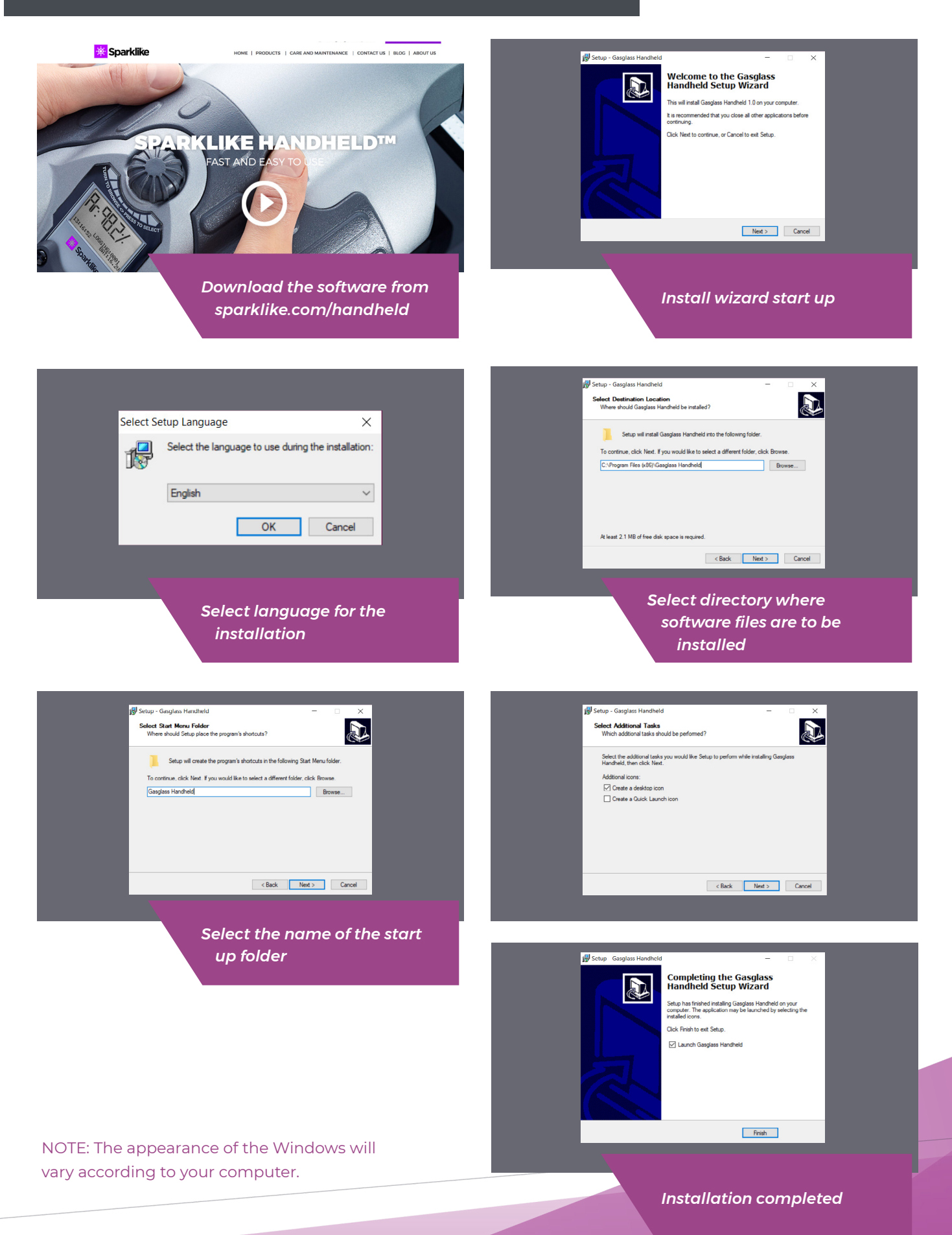

**5**

### 7. INSTALLING THE USB DRIVERS

Handheld™ drivers should install automatically in couple of minutes, when you connect Handheld to a PC with Windows10+ and internet connection. If you have older Windows version, you can download the driver from Sparklike's website:

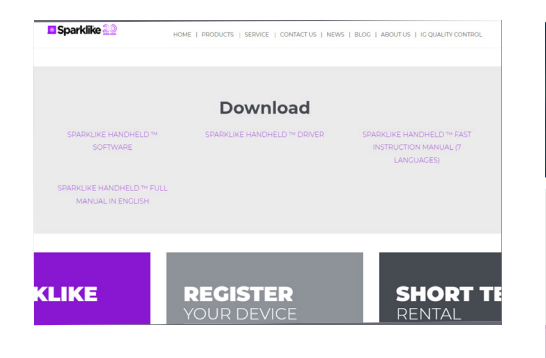

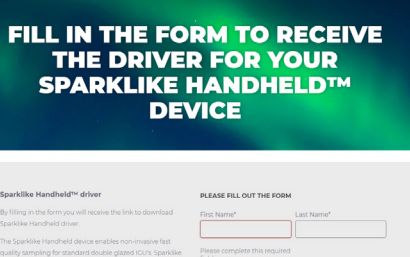

#### *Download the driver installation folder*

Sparklike Handheld<sup>n</sup> driver

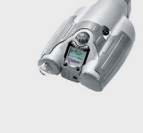

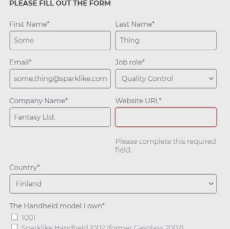

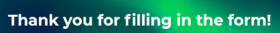

The link to the material download is being sent to your<br>email as we speak. ld love to continue to assist you, let us know if you would like to get in<br>The which with your local Consisting Distributors

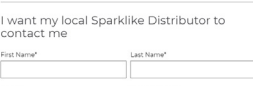

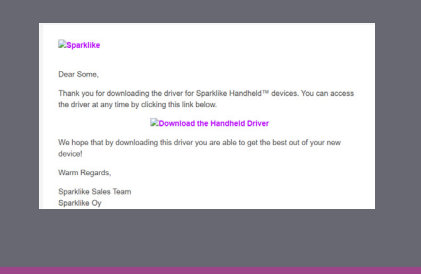

*Unpack the folder* 

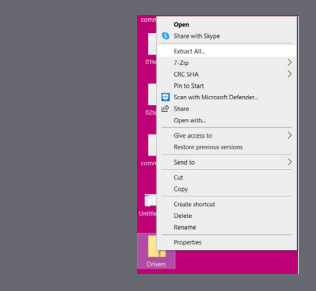

 $-1$ lect a Destination and Extract File  $B$ Extract Cancel

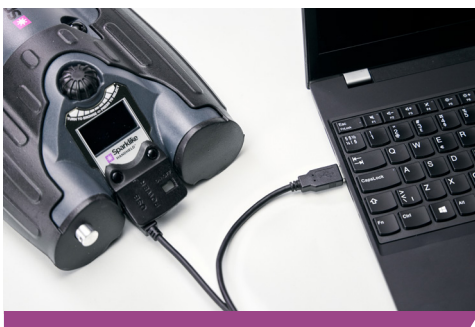

*Connect Handheld to a PC with USB cable*

*If your PC asks the location of the driver, give the unpacked driver folder location*

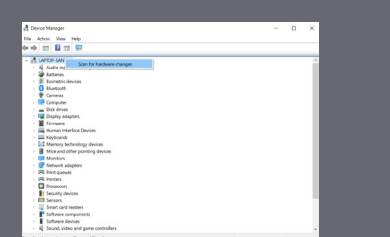

*If your PC doesn't ask about the driver, open the Device Manager, and select 'Scan for hardware changes'*

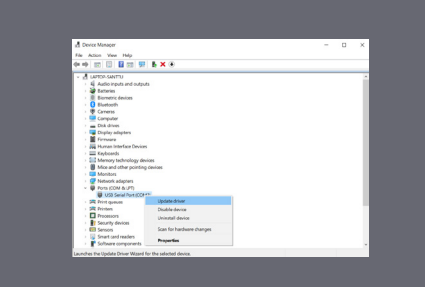

*Once you get the new connection to the Device Manager's list, right click the connection, and select 'Update Driver Software'*

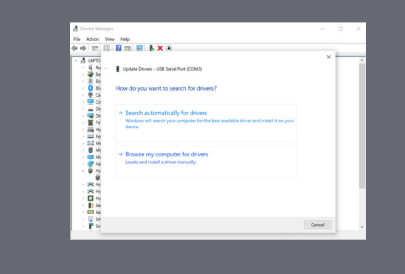

*Follow the installer instructions* 

## 8. HOW TO CONNECT TO YOUR COMPUTER

The software for Sparklike Handheld™ can be downloaded at [sparklike.com/handheld](https://www.sparklike.com/en/products/sparklike-handheld)

Please make sure that all needed software and drivers are installed before attempting to connect Sparklike Handheld™ with your computer.

- 1. Connect the provided USB cable to the USB socket in Sparklike Handheld™. Connect the provided USB cable to your computer.
- 2. Start up Sparklike Handheld™.
- 3. Enable the connection between your computer and Sparklike Handheld from the device by selecting "PC connection".
- 4. Start the software.
- 5. Press the "Read Datalogs"

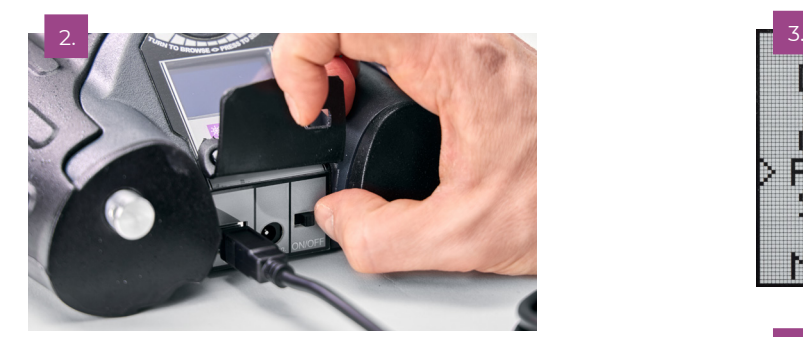

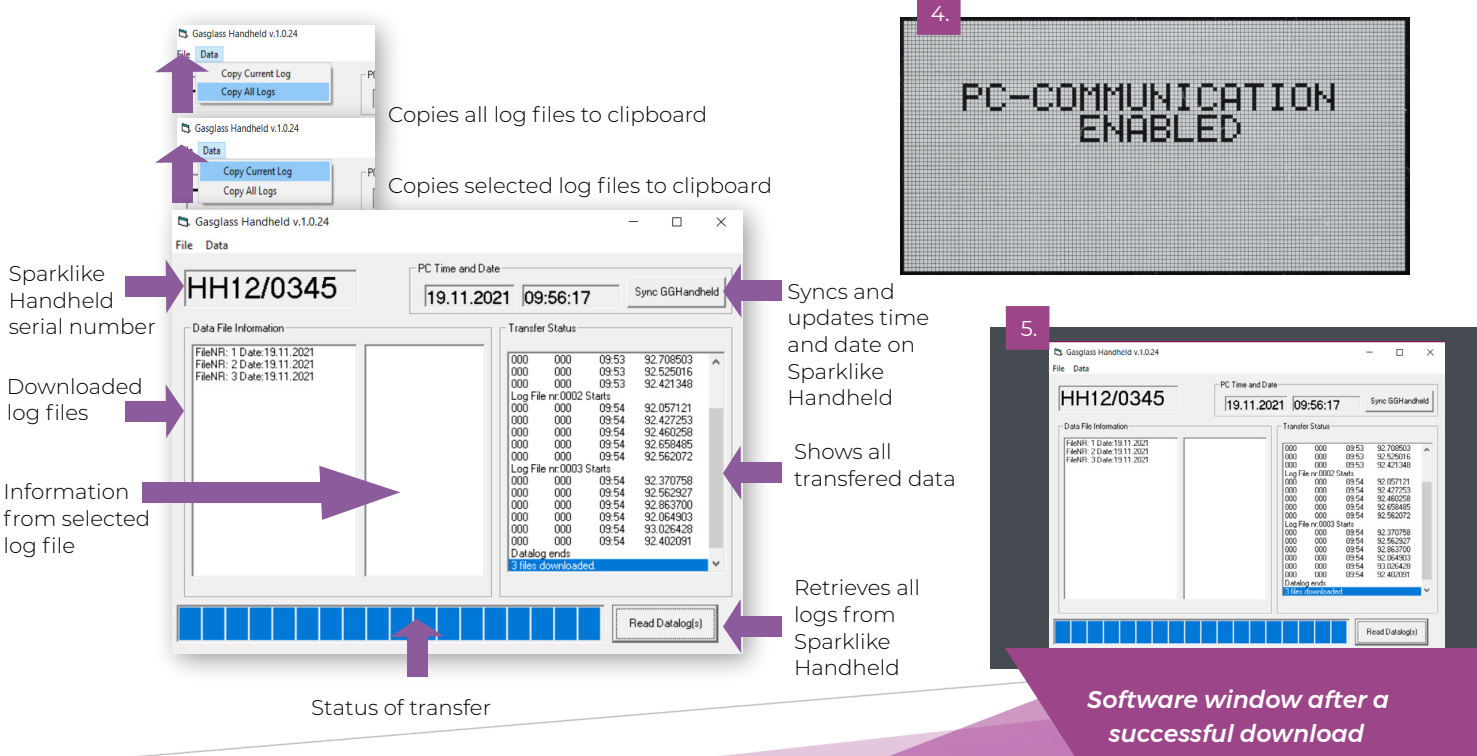

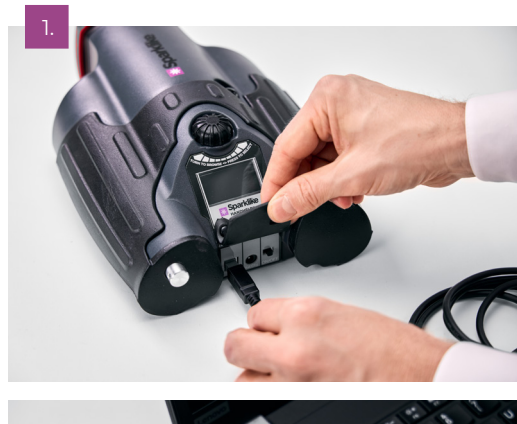

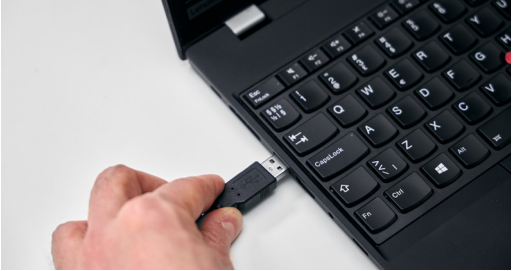

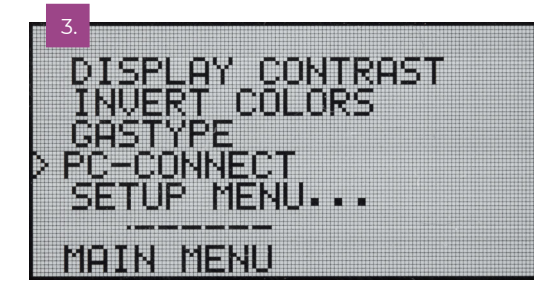

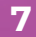

#### 9. USING THE SCREEN

- 1. When the ON/OFF button is switched ON, Sparklike Handheld™ will perform a self test where it checks itself for errors.
- 2. The screen will automatically change when all is tested OK
- 3. The first fixed screen after start up is a device information screen.
- 4. This screen will be important when communicating with the manufacturer.
- 5. The information screen shows:
	- Î Revision of the device
	- Î Last calibration date
	- Calibration status: "CALIBRATION VALID", "CALIBRATION SOON" or "CALIBRATION EXPIRED"
	- Current time
	- Battery charge status
- 6. Device is now ready to use
- 7. When the button is pressed for the first time after start up, the measurement result will show.
- 8. The current time and battery charge status can be seen on the screen.
- 9. It will also indicate that the measurement has not been logged. (see: How to create a log file)

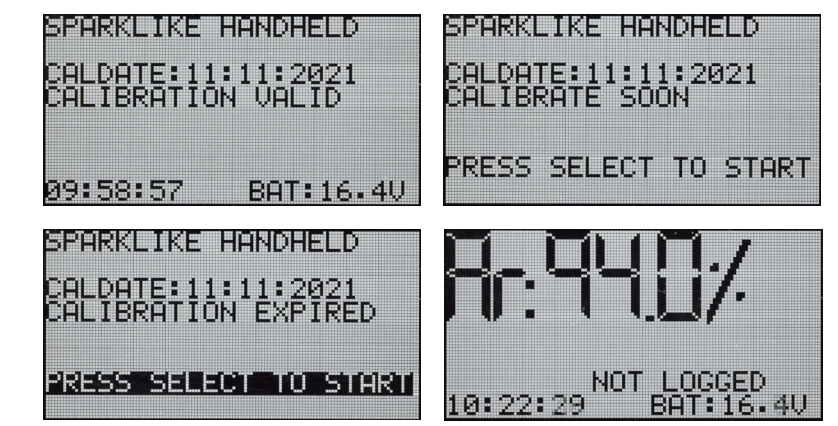

#### 10. HOW TO CREATE A LOG FILE

- 1. From the main menu, scroll by turning the encoder button, to the LOG ON/OFF menu.
- 2. Select this by pressing the encoder button once.
- 3. The next screen shows that the logging is to be started.
- 4. The device will suggest the following free log name (number) available. If the suggested number is OK, simply press the encoder button to confirm.
- 5. By turning the encoder button the number of the log file can be changed. One click will increase or decrease the number with one.
- 6. When measuring a text is displayed showing that the logging mode is on and it will also display the log file number.

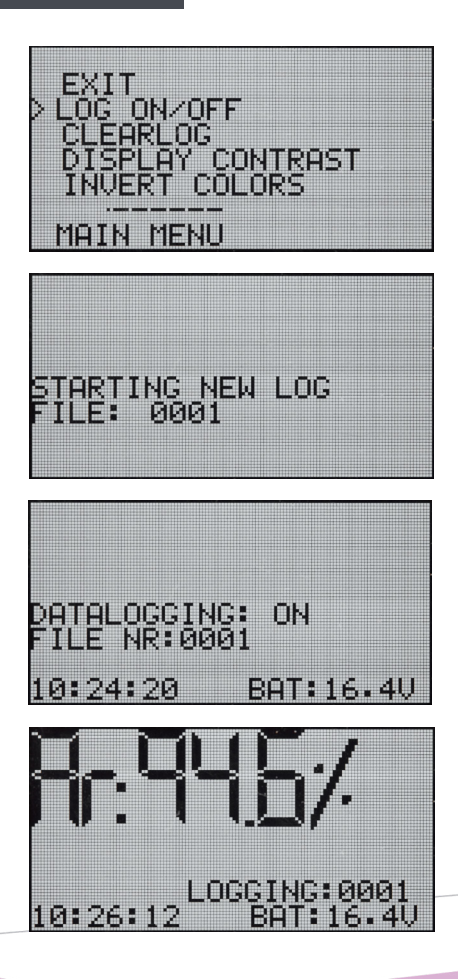

## 11. HOW TO ERASE THE LAST LOGGED FILE

When the log mode is on and a measurement has been taken but the operator feels that the measurement was an error measurement, it is possible to erase this measurement. This is done to prevent faulty log files on your computer.

If the measurement is not satisfying:

- 1. From the main menu, scroll by turning the encoder button, to the "CLEAR LOG"menu.
- 2. The log value will be deleted permanently.

Sparklike Handheld™ log data can be downloaded to your computer. In order to do this, Sparklike Handheld™ has to open its communication port to your computer This is performed before enabling the connection from the computer.

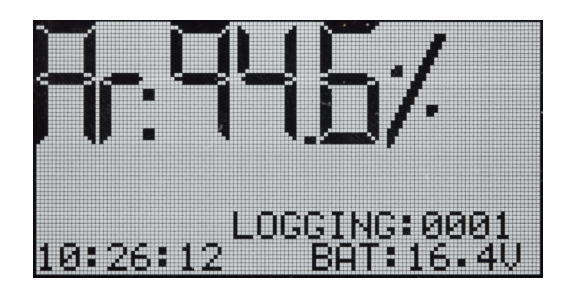

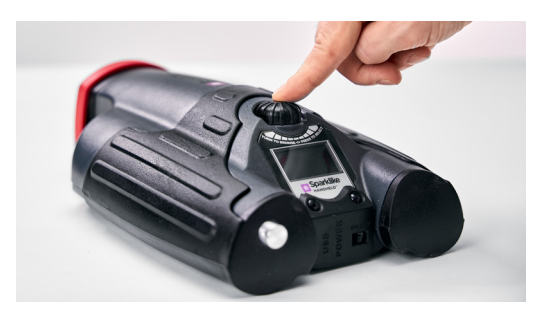

#### 12. HOW TO TURN OFF THE LOG MODE

- 1. From the main menu scroll, by turning the encoder button, to the LOG ON/OFF menu.
- 2. Select this by pressing the encoder button once.
- 3. A screen will display that the log mode has been turned off.
- 4. When measuring, a text is displayed that the measurements have not been logged.
- 5. To create a new log file with a new name, repeat procedure explained in chapter 10.

NOTE: When Sparklike Handheld™ is connected to a computer and the log files have been retrieved, the log memory will be deleted from Sparklike Handheld™ device. This is the only way of emptying the memory and should be done every now and then to prevent the memory from overfilling.

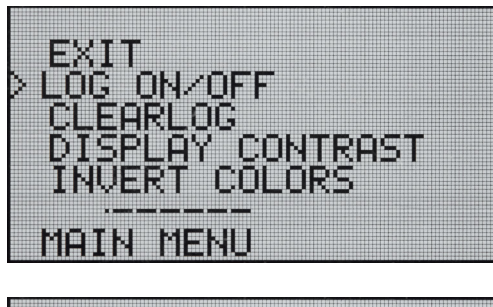

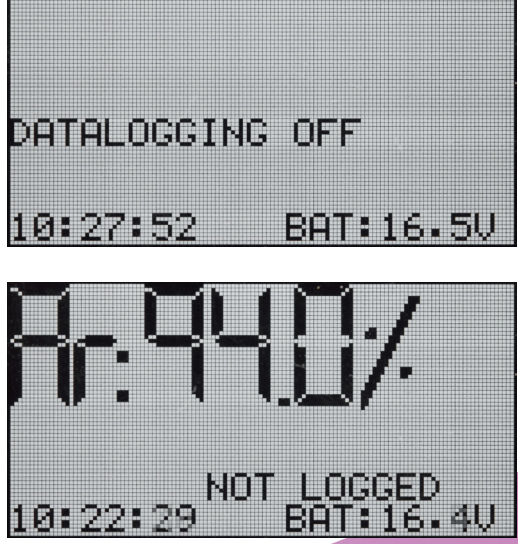

## 13. ENABLING THE CONNECTION WITH YOUR COMPUTER

Sparklike Handheld™ log data can be downloaded to your computer. In order to do this, Sparklike Handheld™ has to open its communication port to your computer This is performed before enabling the connection from the computer.

- 1. From the main menu scroll, by turning the encoder button to the PC-CONNECT menu
- 2. Select by pressing the encoder button once.
- 3. A screen will display that the PC communication is enabled.
- 4. Sparklike Handheld™ is open for communication with the PC.

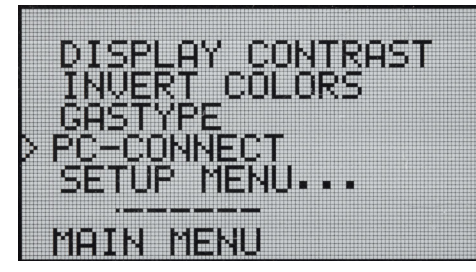

PC-COMMUNICATION

## 14. INFORMATION DISPLAY

You can retrieve the device serial number and calibration information through SETUP >> INFO.

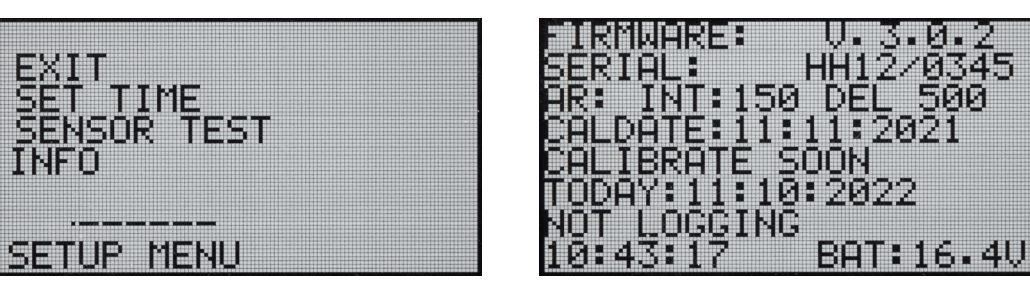

## 15. INVERTING THE COLORS OF THE DISPLAY

The colors of the display can be inverted, so that there is either black text on the white background, or vice versa. To change the color settings, click the encoder

button to access the encoder menu. Rotate the encoder button to select the INVERT COLORS, and click the encoder button to confirm the selection. Handheld needs to be restarted for the change to take effect.

19645

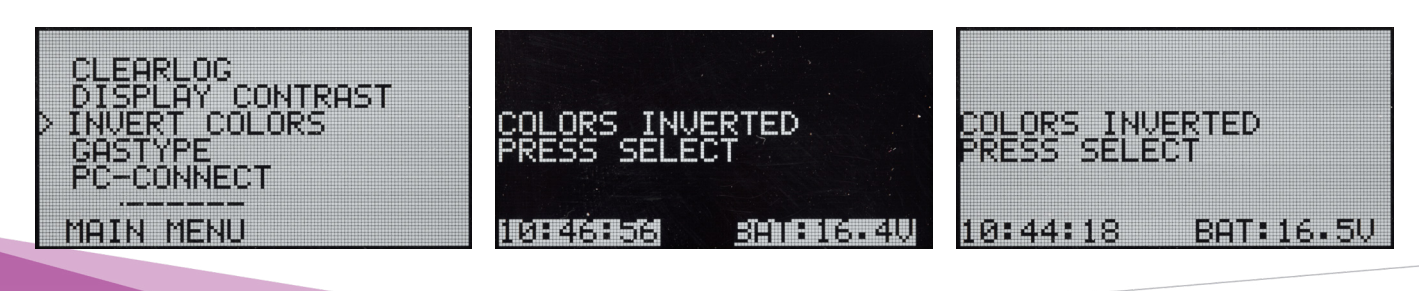

## 16. TECHNICAL SPECIFICATION

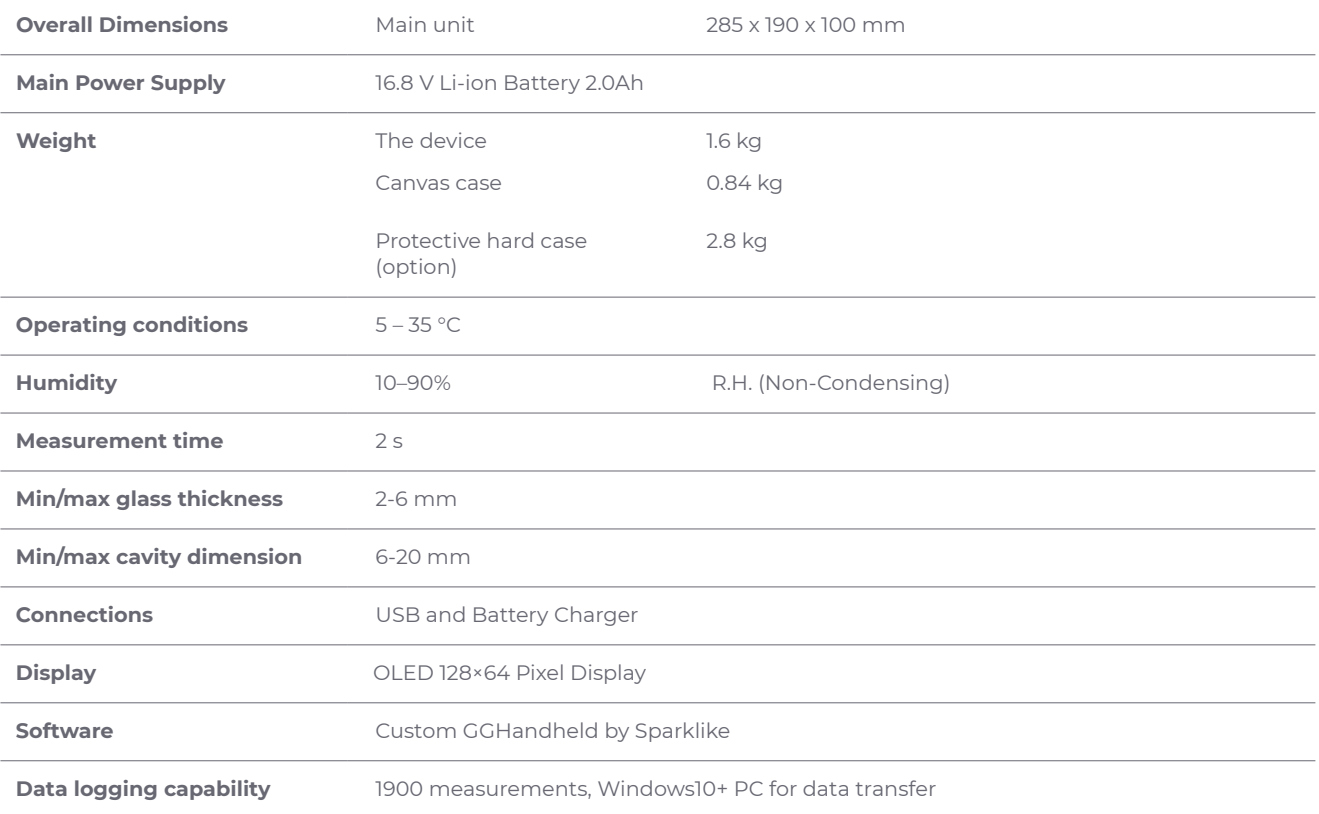

\* Typical construction of the insulating glass unit

\*\* At least 30 measurements are needed that 95 % confidence interval is valid

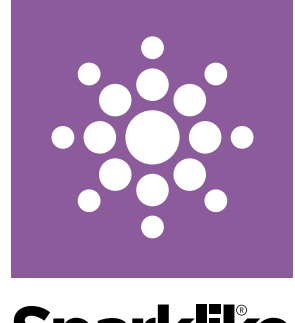

**Sparklike** 

**Your IG Quality Assurance** 

Like any measuring device, Sparklike Handheld™ requires annual calibration and maintenance to keep accuracy and reliability.

#### **Sparklike CARE™ annual service program**

Register to Sparklike CARE™ for calibration and maintenance with fixed annual fee.

#### sparklike.com/care

*Not available for Handheld/ Argon devices in North America and Korea*

# **Scan the QR-code for further instructions and support**

**sparklike.com/guidance/hh**

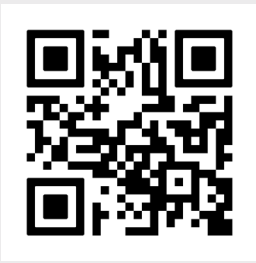

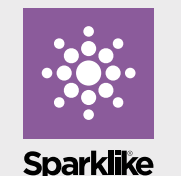

Your IG Quality Assurance

#### **CONTACT YOUR LOCAL DISTRIBUTOR:**

www.sparklike.com/en/ contact-us

#### **CONTACT US:**

sparklike@sparklike.com Sparklike Oy Helsinki, Finland

#### **12/2021**